# VRF BACNET Operation Manual

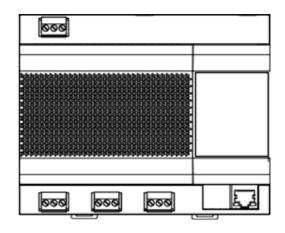

## Model Numbers MGW-BACCS

#### **IMPORTANT NOTE:**

Please read this manual carefully before installing or operating your air conditioning unit.

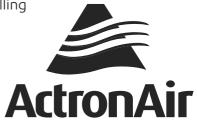

### **CONTENTS**

| 1 | Safety Precautions           |          |
|---|------------------------------|----------|
|   | • 1.1 Icon description ····· | 02       |
| 2 | Product Description          |          |
|   | 2.1 Debugging for Use        | 05       |
|   | • 2.2 BACnet                 | 09       |
|   | • 2.3 Web Functions          | 39       |
|   |                              |          |
| 3 | IP Address Resetting         | 47       |
|   | IP Address Resetting         | 47       |
|   | · ·                          |          |
|   | Installation Instructions    | 48       |
|   | • 4.1 Product Introduction   | 48<br>48 |

#### 1 Safety Precautions

The Installation & Owner's Manual of this product describes how to properly handle the product, prevent personal injury and property losses, as well as how to use the product correctly and safely. Read the following carefully, make sure you understand the content (symbols and marks), and observe the precautions below.

#### **<u>A</u> CAUTION**

Read the safety warnings carefully prior to installation.

Be sure to observe the important safety precautions provided below.

Meanings of labels:

Marning Indicates that improper handling may lead to personal injury or material loss.

⚠ Caution Indicates that the operations will be affected due to ignoring a precaution.

After the installation is completed, confirm that no errors occur during the trial run, and hand over the manual to the customer for safekeeping.

#### 1.1 Icon description

| Icon           | Name                                                                                                    |                                                                                                    |  |  |  |
|----------------|----------------------------------------------------------------------------------------------------|----------------------------------------------------------------------------------------------------|--|--|--|
| $\Diamond$     | Prohibited. Information about what is specifically prohibited is provided using graphs or texts in the icon or nearby. |                                                                                                    |  |  |  |
| (!)            | Ask your local dealer or professionals to install the produ Installation personnel must have relevant professional kn  |                                                                                                    |  |  |  |
| Warning        |                                                                                                    |                                                                                                    |  |  |  |
| 0              | Prohibited                                                                                                    | Do not use combustible paints to spray directly on the data converter as this may cause a fire.                              |  |  |  |
| Warning of Use | Prohibited                                                                                                    | Do not handle the product with wet hands, and do not let water seep into the device. Otherwise, an electric shock may occur. |  |  |  |

#### **⚠ WARNING**

This unit must be installed by professional technicians. Users are not allowed to install the unit themselves; otherwise, personal injury or damage to the controller may occur.

Other electrical wiring work must be carried out by a professional technician according to the circuit diagram. All wiring work must comply with electrical safety specifications.

It is forbidden to modify the use and function of the product without authorization.

#### **!** CAUTION

Do not install the product in a location where flammable gas can easily leak. Any leakage within the vicinity of the device may cause a fire.

The wiring must be compatible with controller current.

Be sure to check the wiring before powering on the product. Never install the machine while the power is on.

In the event of any malfunction, please contact a professional technician. DO NOT disassemble or repair the unit without authorization.

This equipment is not suitable for places where children gather.

#### **2 Product Description**

MGW-BACCS Gateway (this Gateway) provides standard BACnet/IP services for VRF units.

It is suitable for all ECOFLEX series units, that is, ECOFLEX ODUs and ECOFLEX IDUs.

This Gateway supports 3 RS-485 buses and each bus is capable of connecting 8 ECOFLEX refrigerant systems (the maximum IDU quantity is 64).

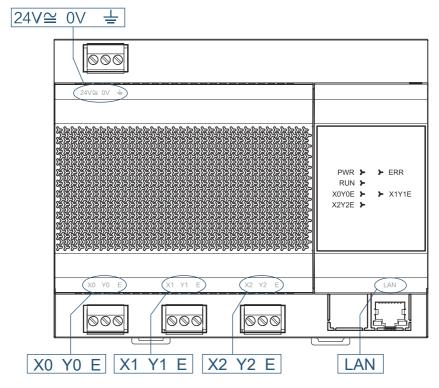

| Port                | Function                                                                                                    |
|---------------------|----------------------------------------------------------------------------------------------------|
| X0Y0E, X1Y1E, X2Y2E | Isolated RS-485 ports, each connecting to ECOFLEX VRF units in up to eight refrigerant systems (The maximum IDU quantity is 64.) (*1)        |
| LAN                 | Provides the BACnet/IP protocols, and enables web page configuration (The computer and this Gateway need to be in the same network segment.) |
| 24V 0V              | 24V AC/DC power supply                                                                                                    |

<sup>\*1:</sup> The X port of the Gateway is connected to the X port of the ODU, and the Y port of the Gateway is connected to the Y port of the ODU. When multiple refrigerant systems are connected, they need to use different addresses.

| Indicator     | Item                   | Status        | Description                                                                |
|---------------|------------------------|---------------|----------------------------------------------------------------------------|
| PWR           | Power                  | Off           | The Gateway is powered off.                                                |
| FWK           | supply                 | Steady on     | The Gateway is powered on.                                                 |
| <b>D.III.</b> |                        | Off/Steady on | The Gateway main program has not started, or a serious error has occurred. |
| RUN           | Operating              | Blinking      | The Gateway main program is functioning normally.                          |
| ERR           | Fault                  | Off           | No abnormalities                                                           |
| LIXIX         | rauit                  | Steady on     | A Gateway sub program does not work due to an error.                       |
| X0Y0E         | X0Y0E<br>communication | Off           | No data transmitting                                                       |
| AUTUE         | status                 | Blinking      | Data transmitting                                                          |
| X1Y1E         | X1Y1E                  | Off           | No data transmitting                                                       |
| ATTIL         | communication status   | Blinking      | Data transmitting                                                          |
| X2Y2F         | X2Y2E                  | Off           | No data transmitting                                                       |
| 72120         | communication status   | Blinking      | Data transmitting                                                          |

| Operating ambient temperature | -10 °C ~+50 °C |
|-------------------------------|----------------|
| Operating ambient humidity    | RH25%~RH90%    |

#### 2.1 Debugging for Use

When a third party needs to integrate the monitoring of VRF units on the Gateway, the following configuration may be required based on the actual project.

The default IP address of the Gateway is 192.168.1.8. In the address bar of the Chrome browser (\*2), enter "https://Gateway IP address" to open the web page of the Gateway (\*3).

Username: admin

Default password: 123AB@ab

Note: The password is case-sensitive.

\*2: Other browsers may be incompatible, preventing the Web function from working properly.

\*3:

- The PC and the Gateway need to be in the same network segment. For specific settings, consult relevant IT personnel.
- 2. The PC OS can be Windows 7 (32-bit or 64-bit) or later versions.
- 3. The resolution of the PC cannot be lower than 1600 x 900.
- 4. Chrome browser needs to be in 70.0 or any later version.

If the PC IP address is, for example, 192.168.1.100 and you enter "https://192.168.1.8" in the address bar of the Chrome browser, the following page will be displayed:

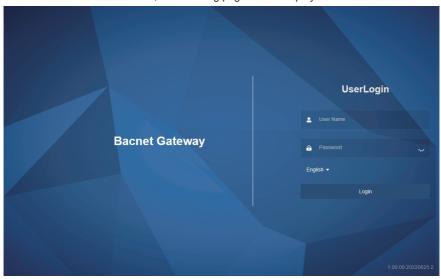

Click English ▼ to switch the language.

Note: The language selection uses your browser's cache. When the browser is changed or the browser cache is cleared, the default language is restored.

2.1.1 Configure IP and BACnet related information of the Gateway on the System Configuration page.

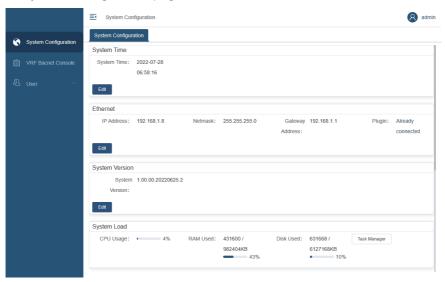

2.1.1.1 Open the System Configuration page, and click "Edit" in the **Ethernet** pane, and edit relevant parameters in the opened dialog box.

The IP Address, Subnet Mask and Gateway Address need to be provided by the IT Administration of the network it is connecting too.

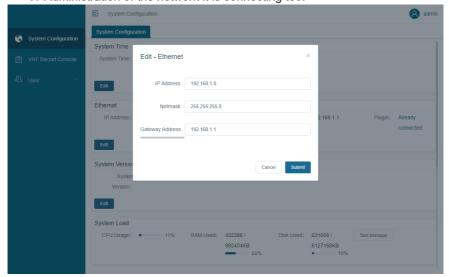

Note: After you change the IP address, this page will become unavailable, and you need to log in again by using the new IP address.

Ensure you change your PC IP Address to be the same as the new IP Address entered

Note: After changing the IP address, you are advised to restart the Gateway. Otherwise, some functions will be unavailable.

## 2.1.1.2 Open the **System Configuration** page, and click "Edit" in the **Bacnet Configuration** pane.

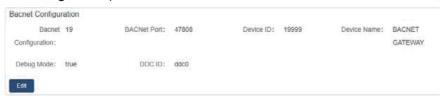

Bacnet Configuration: BACnet address (The default value is 19 and the value range is 2 to 400.)

BACNet Port: The default value is 47808 and the value range is 1 to 65534.

After the change, click "Submit" to save the configuration.

Debug Mode is enabled by default. When Debug Mode is enabled, you can check whether the BACnet function of the Gateway is normal on the VRF Bacnet Console page.

After the internal verification, be sure to disable Debug Mode.

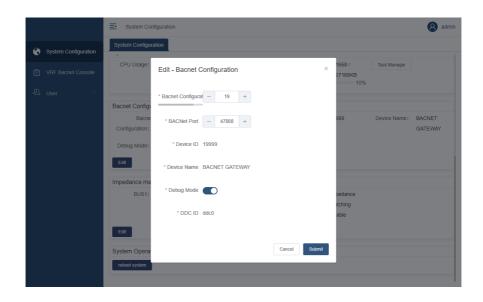

2.1.2 Check whether the BACnet function of the Gateway is normal on the **VRF Bacnet Console** page.

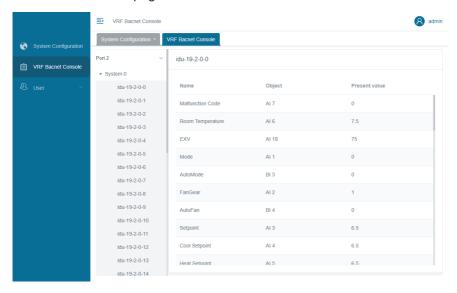

Port 0 is X0Y0E, Port 1 is X1Y1E, and Port 2 is X2Y2E.

As shown in the figure above, when you click an item in the left list, such as idu-19-2-0-0, the right pane will display the corresponding BACnet parameter values. If the values are displayed, the BACnet function is normal.

#### 2.2 BACnet

#### 2.2.1 Bacnet Point Description

#### 2.2.1.1 Bacnet Device

The Gateway virtualizes VRF units as devices according to the specific type of the VRF units, and each device has different properties.

Currently, conventional VRF IDU and ODU are involved.

Each air conditioner connected to the Gateway has a unique BACnet device ID.

Format of a BACnet device ID of a VRF unit: ABCDEFG

|             | ABC                  | D           | E             | FG               |
|-------------|----------------------|-------------|---------------|------------------|
| Description | BACnet configuration | Port number | System number | VRF unit address |
| Range       | 2~400                | 0~3         | 0~7           | VRF IDU: 0~63    |
| Kange       | 2 400                | 0 0         |               | VRF ODU: 96~99   |

For example, BACnet device ID 192405

| Description | BACnet configuration | Port number | System number | VRF unit address |
|-------------|----------------------|-------------|---------------|------------------|
|             | 19                   | 2           | 4             | 05               |

Description: "05" indicates that the device is an IDU (in the range of 0 to 63), the refrigerant system number is 4, the port number is 2, and the BACnet configuration (BACnet address) on the Gateway is 19.

In other words, the device is connected to the Gateway through port 2, and the BACnet configuration (BACnet address) is 19, refrigerant system is 4, and IDU address is 05.

Note: Do not operate an air conditioner too frequently. Otherwise, the internal command queue may fill up, and commands may not be executed in time and become lost. The recommended interval of commands is greater than 500 ms.

#### 2.2.1.2 BACnet Device of VRF IDUs

#### (1) Device Information Object

#### Notes:

- 1 Object-identifier: BACnet device ID of a VRF IDU
- ② Object-name: Unchangeable IDU name in the format of IDU-port number-system number-IDU address

#### (2) Object List

| Parameter type | Instance | Parameter name   | Definition       |
|----------------|----------|------------------|------------------|
| ВІ             | 1        | OnOff Status     | On/Off status    |
| ВІ             | 2        | Alarm indication | Fault status     |
| ВІ             | 3        | AutoMode         | Auto mode or not |

| Parameter type | Instance | Parameter name        | Definition                                            |
|----------------|----------|-----------------------|-------------------------------------------------------|
| Al             | 1        | Mode                  | Operating mode                                        |
| BI             | 4        | AutoFan               | Auto fan speed or not                                 |
| Al             | 2        | FanGear               | Fan speed level                                       |
| Al             | 3        | Setpoint              | Set temperature                                       |
| Al             | 4        | CoolSetpoint          | Cooling temperature in auto mode                      |
| Al             | 5        | HeatSetpoint          | Heating temperature in auto mode                      |
| Al             | 6        | Room Temperature      | Indoor ambient temperature                            |
| Al             | 7        | Malfunction Code      | IDU error code                                        |
| Al             | 8        | LRSwing               | Left/Right swing status                               |
| Al             | 9        | UDSwing               | Up/Down swing status                                  |
| Al             | 10       | LimitMaxHeatStp       | Upper limit of the heating temperature                |
| Al             | 11       | LimitMinHeatStp       | Lower limit of the heating temperature                |
| Al             | 12       | LimitMaxCoolStp       | Upper limit of the cooling temperature                |
| Al             | 13       | LimitMinCoolStp       | Lower limit of the cooling temperature                |
| Al             | 14       | LimitMode             | Mode lock status                                      |
| Al             | 15       | LimitOnOff            | On/Off lock status                                    |
| Al             | 16       | LimitFan              | Fan speed lock status                                 |
| Al             | 17       | LimitUDSwing          | Up/Down swing lock status                             |
| BI             | 5        | LockRC                | Remote controller lock status                         |
| BI             | 6        | LockWDC               | Wired controller lock status                          |
| Al             | 18       | EXV                   | Opening of the electronic expansion valve             |
| Al             | 19       | T2A                   | T2A                                                   |
| Al             | 20       | T2B                   | T2B                                                   |
| Al             | 21       | IDU_Model             | Model                                                 |
| Al             | 22       | HP                    | HP                                                    |
| Al             | 23       | FanGearType           | Fan speed type                                        |
| AO             | 1        | Mode Setting          | Operating mode setting                                |
| AO             | 2        | Setpoint Setting      | Setting of the temperature                            |
| AO             | 3        | Cool Setpoint Setting | Setting of the cooling temperature in auto mode       |
| AO             | 4        | Heat Setpoint Setting | Setting of the heating temperature in auto mode       |
| AO             | 5        | Fan Setting           | Setting of the operating fan speed                    |
| AO             | 6        | LRSwing Setting       | Setting of the left/right swing angle                 |
| AO             | 7        | UDSwing Setting       | Setting of the up/down swing angle                    |
| AO             | 8        | SetLimitMaxHeatStp    | Setting of the upper limit of the heating temperature |
| AO             | 9        | SetLimitMinHeatStp    | Setting of the lower limit of the heating temperature |

| Parameter type | Instance | Parameter name     | Definition                                            |
|----------------|----------|--------------------|-------------------------------------------------------|
| AO             | 10       | SetLimitMaxCoolStp | Setting of the upper limit of the cooling temperature |
| AO             | 11       | SetLimitMinCoolStp | Setting of the lower limit of the cooling temperature |
| AO             | 12       | SetLimitMode       | Setting of the mode lock                              |
| AO             | 13       | SetLimitOnOff      | Setting of the on/off lock                            |
| AO             | 14       | SetLimitFan        | Setting of the fan speed lock                         |
| AO             | 15       | SetLimitUDSwing    | Setting of the up/down swing lock                     |
| ВО             | 1        | SetLockRC          | Setting of the remote controller lock                 |
| ВО             | 2        | SetLockWDC         | Setting of the wired controller lock                  |

Note: Certain models do not support all the above parameters. In this case, corresponding parameters do not have a meaning. For example, if an IDU does not support left/right swing, the **LRSwing** parameter of the IDU is meaningless.

Note: Certain models do not support all the above parameter values. If unsupported values are set, the IDU status will be unpredictable. For example, if an IDU does not support Cool mode, and **Mode Setting** is set to **Cool**, the actual operating status of the IDU will be unpredictable. (Depending on the IDU type, the IDU may be off, functioning in cooling mode, or the current operating status may not be changed.)

#### 1 Input Object

#### (1) On/Off Status

① Object-identifier: BI 1

② Object-name: On/Off Status

③ Present-Value: current value of the variable, read-only, indicating the current on/off status of the IDU

| Description | Value |
|-------------|-------|
| Off         | 0     |
| On          | 1     |

4 Inactive-text: Off5 Active-text: On

#### (2) Error Status

① Object-identifier: BI 2

2 Object-name: Alarm indication

③ Present-Value: current value of the variable, read-only, indicating whether the IDU has an error

| Description | Value |
|-------------|-------|
| No error    | 0     |
| Error       | 1     |

4 Inactive-text: No Error

(5) Active-text: Error

#### (3) Mode - Auto

Object-identifier: BI 3
 Object-name: AutoMode

3 Present-Value: current value of the variable, read-only, indicating auto mode or not

| Description   | Value |
|---------------|-------|
| Not auto mode | 0     |
| Auto mode     | 1     |

(4) Inactive-text: Not AutoMode

⑤ Active-text: AutoMode

Note: Combine both **Mode** (Al 1) and **AutoMode** (Bl 3) to determine the current operating mode of the IDU. When **AutoMode** (Bl 3) is 0, Mode (Al 1) indicates the current operating mode of the IDU. When **AutoMode** (Bl 3) is 1, the IDU is in auto mode, and Mode (Al 1) indicates the actual operating status of the IDU in auto mode.

#### (4) Mode - Operating Mode

Object-identifier: Al 1
 Object-name: Mode

③ Present-Value: current value of the variable, read-only, indicating the current operating mode of the IDU

| VRF unit | Value |
|----------|-------|
| Off      | 0     |
| Fan      | 1     |
| Cool     | 2     |
| Heat     | 3     |
| Dry      | 6     |

Note: Combine both **Mode** (Al 1) and **AutoMode** (Bl 3) to determine the current operating mode of the IDU. When **AutoMode** (Bl 3) is 0, Mode (Al 1) indicates the current operating mode of the IDU. When **AutoMode** (Bl 3) is 1, the IDU is in auto mode, and Mode (Al 1) indicates the actual operating status of the IDU in auto mode.

#### (5) Fan Speed - Auto

Object-identifier: BI 4
 Object-name: AutoFan

③ Present-Value: current value of the variable, read-only, indicating auto fan speed or not

| Description        | Value |
|--------------------|-------|
| Not auto fan speed | 0     |
| Auto fan speed     | 1     |

4 Inactive-text: Not AutoFan5 Active-text: AutoFan

Note: Combine both **AutoFan** (BI 4) and **FanGear** (AI 2) to determine the current fan speed of the IDU. When **AutoFan** (BI 4) is 0, **FanGear** (AI 2) indicates the current fan speed of the IDU. When **AutoFan** (BI 4) is 1, the IDU is operating at auto fan speed, and **FanGear** (AI 2) indicates the actual fan speed level.

#### (6) Fan Speed - Level

Object-identifier: Al 2
 Object-name: FanGear

③ Present-Value: current value of the variable, read-only, indicating the current fan speed of the IDU

| Description                | Value |
|----------------------------|-------|
| Fan speed 1 (low speed)    | 1     |
| Fan speed 2 (low speed)    | 2     |
| Fan speed 3 (medium speed) | 3     |
| Fan speed 4 (medium speed) | 4     |
| Fan speed 5 (high speed)   | 5     |
| Fan speed 6 (high speed)   | 6     |
| Fan speed 7 (high speed)   | 7     |

Note: Combine both **AutoFan** (BI 4) and **FanGear** (AI 2) to determine the current fan speed of the IDU. When **AutoFan** (BI 4) is 0, **FanGear** (AI 2) indicates the current fan speed of the IDU. When **AutoFan** (BI 4) is 1, the IDU is operating at auto fan speed, and **FanGear** (AI 2) indicates the actual fan speed level.

#### (7) Set Temperature

Object-identifier: AI 3
 Object-name: Setpoint

③ Present-Value: current value of the variable, read-only, indicating the current set temperature of the IDU

Note: In auto mode, two values are set for the IDU: CoolSetpoint (AI 4) and HeatSetpoint (AI 5). In other modes, Setpoint (AI 3) is set.

- (8) Cooling Temperature in Auto Mode
  - ① Object-identifier: Al 4
  - 2 Object-name: Cool Setpoint
  - ③ Present-Value: current value of the variable, read-only, indicating the set cooling temperature of the IDU in auto mode

Note: In auto mode, two values are set for the IDU: CoolSetpoint (AI 4) and HeatSetpoint (AI 5). In other modes, Setpoint (AI 3) is set.

- (9) Heating Temperature in Auto Mode
  - ① Object-identifier: Al 5
  - 2 Object-name: Heat Setpoint
  - ③ Present-Value: current value of the variable, read-only, indicating the set heating temperature of the IDU in auto mode

Note: In auto mode, two values are set for the IDU: CoolSetpoint (Al 4) and HeatSetpoint (Al 5). In other modes, Setpoint (Al 3) is set.

- (10) Indoor Ambient Temperature
  - ① Object-identifier: Al 6
  - 2 Object-name: Room Temperature
  - ③ Present-Value: current value of the variable, read-only, indicating the current indoor ambient temperature of the IDU
- (11) Error Code
  - ① Object-identifier: Al 7
  - 2 Object-name: Malfunction Code
  - ③ Present-Value: current value of the variable, read-only, indicating the current error code of the IDU

| Bit                                                                   | Meaning                                              | Value                                                                                                    |
|-----------------------------------------------------------------------|------------------------------------------------------|----------------------------------------------------------------------------------------------------|
| Low byte of the error code + Bit 0 of the high byte of the error code | Error code table                                     | 0: No error 01-20: A0-AF, AH, AL, AP, AU 21-40: b0-bF, bH, bL, bP, bU 41-60: C0-CF, CH, CL, CP, CU 61-80: E0-EF, EH, EL, EP, EU 81-100: F0-FF, FH, FL, FP, FU 101-120: H0-HF, HH, HL, HP, HU 121-140: L0-LF, LH, LL, LP, LU 141-160: J0-JF, JH, JL, JP, JU 161-180: n0-nF, nH, nL, nP, nU 181-200: P0-PF, PH, PL, PP, PU 201-220: r0-rF, rH, rL, rP, rU 221-240: t0-tF, tH, tL, tP, tU 241-260: U0-UF, UH, UL, UP, UU Others: reserved |
| Bits 1–4 of the high byte of the error code                           | Error<br>segmentation                                | 0: indicates no segmentation<br>1–15: indicates error segmentations 1–15,<br>respectively, and adds details after the main error                                                                                                    |
| Bits 5–7 of the high<br>byte of the error code                        | System error or<br>the ID of the<br>faulty component | 0: indicates a system error<br>1–7: indicates the ID of the faulty compressor,<br>fan, or EXV                                                                                                    |

For example, error code 693 is 0000001010110101 in binary, and can be divided to three sections as 000---0001---010110101.

| Bit                                                                         | Binary section | Description                                                                         |
|-----------------------------------------------------------------------------|----------------|-------------------------------------------------------------------------------------|
| Bits 5–7 of the high byte of the error code                                 | 000            | Indicates a system error or error segmentation 2. Value 0 indicates a system error. |
| Bits 1–4 of the high byte of the error code                                 | 0001           | Error segmentation 1                                                                |
| Low byte of the error<br>code + Bit 0 of the high<br>byte of the error code | 010110101      | Value 181 corresponds to P0.                                                        |

Note: The example here is for demonstration purposes only, and does not exist.

Note: For error segmentations and system error or ID of the faulty component, refer to the corresponding manual of the IDU.

#### (12) Swing Left/Right

Object-identifier: Al 8
 Object-name: LRSwing

③ Present-Value: current value of the variable, read-only, indicating the current left/right swing status of the IDU

| Description         | Value |
|---------------------|-------|
| No swing left/right | 0     |
| Angle 1             | 1     |
| Angle 2             | 2     |
| Angle 3             | 3     |
| Angle 4             | 4     |
| Angle 5             | 5     |
| Auto swing          | 14    |

#### (13) Swing Up/Down

Object-identifier: AI 9
 Object-name: UDSwing

③ Present-Value: current value of the variable, read-only, indicating the current up/down swing status of the IDU

| Description      | Value |
|------------------|-------|
| No swing up/down | 0     |
| Angle 1          | 1     |
| Angle 2          | 2     |
| Angle 3          | 3     |
| Angle 4          | 4     |
| Angle 5          | 5     |
| Auto swing       | 14    |

#### (14) Upper Limit of the Heating Temperature

① Object-identifier: AI 10

② Object-name: LimitMaxHeatStp

③ Present-Value: current value of the variable, read-only, indicating the current upper limit of the heating temperature of the IDU

| Description                            | Value                                   |
|----------------------------------------|-----------------------------------------|
| Upper Limit of the Heating Temperature | The parameter range depends on the IDU. |

#### (15) Lower Limit of Heating Temperature

① Object-identifier: AI 11

② Object-name: LimitMinHeatStp

③ Present-Value: current value of the variable, read-only, indicating the current lower limit of the heating temperature of the IDU

| Description                        | Value                                   |
|------------------------------------|-----------------------------------------|
| Lower Limit of Heating Temperature | The parameter range depends on the IDU. |

#### (16) Upper Limit of Cooling Temperature

① Object-identifier: AI 12

2 Object-name: LimitMaxCoolStp

③ Present-Value: current value of the variable, read-only, indicating the current upper limit of the cooling temperature of the IDU

| Description                        | Value                                   |
|------------------------------------|-----------------------------------------|
| Upper Limit of Cooling Temperature | The parameter range depends on the IDU. |

#### (17) Lower Limit of the Cooling Temperature

① Object-identifier: AI 13

② Object-name: LimitMinCoolStp

③ Present-Value: current value of the variable, read-only, indicating the current lower limit of the cooling temperature of the IDU

| Description                            | Value                                   |
|----------------------------------------|-----------------------------------------|
| Lower Limit of the Cooling Temperature | The parameter range depends on the IDU. |

#### (18) Mode Lock

Object-identifier: AI 14
 Object-name: LimitMode

③ Present-Value: current value of the variable, read-only, indicating the currently locked mode of the IDU

| VRF unit         | Value |
|------------------|-------|
| Unlocked         | 0/255 |
| Fan mode locked  | 1     |
| Cool mode locked | 2     |
| Heat mode locked | 3     |
| Dry mode locked  | 6     |
| Auto mode locked | 241   |

#### (19) On/Off Lock

① Object-identifier: AI 15

② Object-name: LimitOnOff

③ Present-Value: current value of the variable, read-only, indicating the current on/off lock status of the IDU

| Description | Value |
|-------------|-------|
| Unlocked    | 0     |
| On locked   | 1     |
| Off locked  | 2     |

#### (20) Fan Speed Lock

Object-identifier: Al 16
 Object-name: LimitFan

③ Present-Value: current value of the variable, read-only, indicating the currently locked fan speed of the IDU

| Description                | Value |
|----------------------------|-------|
| Unlocked                   | 0     |
| Fan speed 1 (low speed)    | 1     |
| Fan speed 2 (low speed)    | 2     |
| Fan speed 3 (medium speed) | 3     |
| Fan speed 4 (medium speed) | 4     |
| Fan speed 5 (high speed)   | 5     |
| Fan speed 6 (high speed)   | 6     |
| Fan speed 7 (high speed)   | 7     |

#### (21) Swing Up/Down Lock

① Object-identifier: AI 17

② Object-name: LimitUDSwing

③ Present-Value: current value of the variable, read-only, indicating the current up/down swing lock status of the IDU

| Description       | Value |
|-------------------|-------|
| Unlocked          | 0     |
| Angle 1 locked    | 1     |
| Angle 2 locked    | 2     |
| Angle 3 locked    | 3     |
| Angle 4 locked    | 4     |
| Angle 5 locked    | 5     |
| Auto swing locked | 14    |

#### (22) Remote Controller Lock

Object-identifier: BI 5
 Object-name: LockRC

③ Present-Value: current value of the variable, read-only, indicating the current remote controller lock status of the IDU

| Description | Value |
|-------------|-------|
| Unlocked    | 0     |
| Locked      | 1     |

4 Inactive-text: Unlock5 Active-text: Lock

#### (23) Wired Controller Lock

Object-identifier: BI 6
 Object-name: LockWDC

③ Present-Value: current value of the variable, read-only, indicating the current wired controller lock status of the IDU

| Description | Value |
|-------------|-------|
| Unlocked    | 0     |
| Locked      | 1     |

4 Inactive-text: Unlock5 Active-text: Lock

#### (24) EXV Opening

Object-identifier: AI 18
 Object-name: EXV

③ Present-Value: current value of the variable, read-only, indicating the current EXV opening of the IDU

#### (25) T2A

① Object-identifier: AI 19

② Object-name: T2A

③ Present-Value: current value of the variable, read-only, indicating the current T2A of the IDU

#### (26) T2B

Object-identifier: AI 20
 Object-name: T2B

③ Present-Value: current value of the variable, read-only, indicating the current T2B of the IDU

#### (27) IDU Model

Object-identifier: Al 21
 Object-name: IDU\_Model

③ Present-Value: current value of the variable, read-only, indicating the IDU model

| Description                          | Value |
|--------------------------------------|-------|
| Old IDU                              | 0     |
| 4-Way Cassette (4-WAY)               | 1     |
| Wall-mounted                         | 2     |
| Medium Static Pressure Duct (M-Duct) | 3     |
| Low Static Pressure Duct (L-Duct)    | 4     |
| Air Handling Unit (AHU)              | 5     |
| High Static Pressure Duct (H-Duct)   | 6     |
| Compact 4-Way Cassette(COMPACT)      | 7     |
| Ceiling & Floor                      | 8     |
| Floor Standing                       | 9     |
| Floor Standing                       | 10    |
| Fresh Air Processing Unit            | 11    |
| Inverter Split AC                    | 12    |
| HRV                                  | 13    |
| 1-Way Cassette                       | 14    |
| 2-Way Cassette                       | 15    |
| console                              | 16    |
| НТНМ                                 | 17    |
| Fresh Air Processing Unit            | 18    |
| Fresh Air Processing Unit            | 20    |

| Description                    | Value |
|--------------------------------|-------|
| AHUKIT (return air control)    | 21    |
| Floor Standing                 | 22    |
| AHUKIT (discharge air control) | 24    |

Note: Because new models are released regularly, some values may not be listed in the table. For the meaning of specific values, please contact the technical support.

#### (28) IDU HP

Object-identifier: Al 22
 Object-name: HP

③ Present-Value: current value of the variable, read-only, indicating the IDU HP

#### (29) IDU Fan Speed Type

① Object-identifier: AI 23

② Object-name: FanGearType

③ Present-Value: current value of the variable, read-only, indicating the IDU fan speed type

| Description | Value |
|-------------|-------|
| Fan speed 3 | 0     |
| Fan speed 7 | 1     |

#### 2 Output Object

(1) Mode Setting

① Object-identifier: AO 1

2 Object-name: Mode Setting

③ Present-Value: current value of the variable, write-only, setting the operating mode of the IDU. On indicates turning the IDU on and operating in the last mode.

| Description | Value |
|-------------|-------|
| On          | 239   |
| Off         | 240   |
| Auto        | 241   |
| Fan         | 1     |
| Cool        | 2     |
| Heat        | 3     |
| Fresh       | 5     |
| Dry         | 6     |

#### (2) Set Temperature

① Object-identifier: AO 2

② Object-name: Setpoint Setting

③ Present-Value: current value of the variable, write-only, indicating the set temperature of the IDU

Note: In auto mode, two values are set for the IDU: Cool Setpoint Setting (AO 3) and Heat Setpoint Setting (AO 4). In other modes, Setpoint Setting (AO 2) is set.

#### (3) Cooling Temperature in Auto Mode

① Object-identifier: AO 3

② Object-name: Cool Setpoint Setting

③ Present-Value: current value of the variable, write-only, setting the cooling temperature of the IDU in auto mode

Note: In auto mode, two values are set for the IDU: Cool Setpoint Setting (AO 3) and Heat Setpoint Setting (AO 4). In other modes, Setpoint Setting (AO 2) is set.

#### (4) Heating Temperature in Auto Mode

① Object-identifier: AO 4

② Object-name: Heat Setpoint Setting

③ Present-Value: current value of the variable, write-only, setting the heating temperature of the IDU in auto mode

Note: In auto mode, two values are set for the IDU: Cool Setpoint Setting (AO 3) and Heat Setpoint Setting (AO 4). In other modes, Setpoint Setting (AO 2) is set.

#### (5) Fan Speed Setting

① Object-identifier: AO 5

② Object-name: Fan Setting

③ Present-Value: current value of the variable, write-only, setting the operating fan speed of the IDU

| Description | Value |
|-------------|-------|
| Fan speed 1 | 1     |
| Fan speed 2 | 2     |
| Fan speed 3 | 3     |
| Fan speed 4 | 4     |
| Fan speed 5 | 5     |
| Fan speed 6 | 6     |
| Fan speed 7 | 7     |
| Automatic   | 241   |

#### (6) Setting Swing Left/Right

① Object-identifier: AO 6

2 Object-name: LRSwing Setting

③ Present-Value: current value of the variable, write-only, setting the left/right swing of the IDU

| Description | Value |
|-------------|-------|
| Angle 1     | 1     |
| Angle 2     | 2     |
| Angle 3     | 3     |
| Angle 4     | 4     |
| Angle 5     | 5     |
| Automatic   | 14    |

#### (7) Setting Swing Up/Down

① Object-identifier: AO 7

2 Object-name: UDSwing Setting

3 Present-Value: current value of the variable, write-only, setting the up/down swing of the IDU

| Description | Value |
|-------------|-------|
| Angle 1     | 1     |
| Angle 2     | 2     |
| Angle 3     | 3     |
| Angle 4     | 4     |
| Angle 5     | 5     |
| Automatic   | 14    |

#### (8) Setting of the Upper Limit of the Heating Temperature

① Object-identifier: AO 8

2 Object-name: SetLimitMaxHeatStp

③ Present-Value: current value of the variable, write-only, setting the upper limit of the heating temperature of the IDU

#### (9) Setting of the Lower Limit of the Heating Temperature

① Object-identifier: AO 9

2 Object-name: SetLimitMinHeatStp

③ Present-Value: current value of the variable, write-only, setting the lower limit of the heating temperature of the IDU

#### (10) Setting of the Upper Limit of Cooling Temperature

① Object-identifier: AO 10

2 Object-name: SetLimitMaxCoolStp

③ Present-Value: current value of the variable, write-only, setting the upper limit of the cooling temperature of the IDU

#### (11) Setting of the Lower Limit of the Cooling Temperature

① Object-identifier: AO 11

② Object-name: SetLimitMinCoolStp

③ Present-Value: current value of the variable, write-only, setting the lower limit of the cooling temperature of the IDU

#### (12) Mode Lock

① Object-identifier: AO 12

② Object-name: SetLimitMode

③ Present-Value: current value of the variable, write-only, locking the operating mode of the IDU

| VRF unit status  | Value |  |  |
|------------------|-------|--|--|
| Unlock           | 0     |  |  |
| Fan mode locked  | 1     |  |  |
| Cool mode locked | 2     |  |  |
| Heat mode locked | 3     |  |  |
| Dry mode locked  | 6     |  |  |
| Auto mode locked | 241   |  |  |

#### (13) On/Off Lock

① Object-identifier: AO 13

2 Object-name: SetLimitOnOff

3 Present-Value: current value of the variable, write-only, locking on/off status of the IDU

| Description | Value |
|-------------|-------|
| Unlocked    | 0     |
| On locked   | 1     |
| Off locked  | 2     |

#### (14) Fan Speed Lock

Object-identifier: AO 14
 Object-name: SetLimitFan

③ Present-Value: current value of the variable, write-only, locking fan speed of the IDU

| Description                       | Value |
|-----------------------------------|-------|
| Unlocked                          | 0     |
| Fan speed 1 (low speed) locked    | 1     |
| Fan speed 2 (low speed) locked    | 2     |
| Fan speed 3 (medium speed) locked | 3     |
| Fan speed 4 (medium speed) locked | 4     |
| Fan speed 5 (high speed) locked   | 5     |
| Fan speed 6 (high speed) locked   | 6     |
| Fan speed 7 (high speed) locked   | 7     |

#### (15) Swing Up/Down Lock

① Object-identifier: AO 15

② Object-name: SetLimtUDSwing

 $\ensuremath{\Im}$  Present-Value: current value of the variable, write-only, locking up/down swing of the IDU

| Description       | Value |
|-------------------|-------|
| Unlocked          | 0     |
| Angle 1 locked    | 1     |
| Angle 2 locked    | 2     |
| Angle 3 locked    | 3     |
| Angle 4 locked    | 4     |
| Angle 5 locked    | 5     |
| Auto swing locked | 14    |

#### (16) Remote Controller Lock

① Object-identifier: BO 1

② Object-name: SetLockRC

③ Present-Value: current value of the variable, write-only, locking the remote controller of the IDU

| Description | Value |
|-------------|-------|
| Unlock      | 0     |
| Lock        | 1     |

#### (17) Wired Controller Lock

① Object-identifier: BO 2

② Object-name: SetLockWDC

③ Present-Value: current value of the variable, write-only, locking the wired controller of the IDU

| Description | Value |
|-------------|-------|
| Unlock      | 0     |
| Lock        | 1     |

#### 2.2.1.3 BACnet Device of VRF ODUs

#### (1) Device Information Object

#### Notes:

- ① Object-identifier: BACnet device ID of a VRF ODU
- ② Object-name: Unchangeable ODU name in the format of ODU-port number-system number-ODU address

#### (2) Object List

| Parameter type | Instance | Parameter name                     | Definition                            |
|----------------|----------|------------------------------------|---------------------------------------|
| ВІ             | 1        | OnOff Status                       | On/Off status                         |
| BI             | 2        | Alarm indication                   | Is there an error                     |
| Al             | 1        | Mode                               | Operating Mode                        |
| Al             | 2        | Fan 1 Speed                        | Fan 1 speed                           |
| Al             | 3        | Fan 2 Speed                        | Fan 2 speed                           |
| BI             | 3        | Fan 1 Status                       | Fan 1 on/off status                   |
| ВІ             | 4        | Fan 2 Status                       | Fan 2 on/off status                   |
| Al             | 4        | Ambient Temperature                | Outdoor ambient temperature           |
| Al             | 5        | Compressor 1 Freq                  | Compressor 1 frequency                |
| Al             | 6        | Compressor 2 Freq                  | Compressor 2 frequency                |
| ВІ             | 5        | Compressor 1 Status                | Compressor 1 on/off status            |
| ВІ             | 6        | Compressor 2 Status                | Compressor 2 on/off status            |
| Al             | 7        | Compressor 1 Discharge Temperature | Discharge temperature of compressor 1 |
| Al             | 8        | Compressor 2 Discharge Temperature | Discharge temperature of compressor 2 |
| Al             | 9        | High Pressure                      | High pressure                         |
| Al             | 10       | Low Pressure                       | Low pressure                          |
| Al             | 11       | Malfunction code                   | Error code                            |

| Parameter type | Instance | Parameter name       | Definition                  |
|----------------|----------|----------------------|-----------------------------|
| Al             | 12       | Т3                   | ТЗ                          |
| Al             | 13       | Exhaust Temperature  | Discharge superheat         |
| Al             | 14       | Compressor 1 Current | Compressor 1 current        |
| Al             | 15       | Compressor 2 Current | Compressor 2 current        |
| Al             | 16       | HP                   | HP                          |
| Al             | 17       | EXV1                 | EXV1                        |
| Al             | 18       | EXV2                 | EXV2                        |
| Al             | 19       | EXV3                 | EXV3                        |
| Al             | 20       | EXV4                 | EXV4                        |
| BI             | 7        | SV1                  | SV1                         |
| BI             | 8        | SV2                  | SV2                         |
| ВІ             | 9        | SV3                  | SV3                         |
| ВІ             | 10       | SV4                  | SV4                         |
| BI             | 11       | SV5                  | SV5                         |
| BI             | 12       | SV6                  | SV6                         |
| BI             | 13       | SV7                  | SV7                         |
| BI             | 14       | SV8                  | SV8                         |
| ВІ             | 15       | SV8b                 | SV8b                        |
| BI             | 16       | SV9                  | SV9                         |
| BI             | 17       | ST1                  | ST1                         |
| BI             | 18       | ST2                  | ST2                         |
| BI             | 19       | ST3                  | ST3                         |
| BI             | 20       | Crank 1              | Auxiliary electric heater 1 |
| BI             | 21       | Crank 2              | Auxiliary electric heater 2 |
| ВО             | 1        | Emergency Stop       | Emergency stop control      |

#### 1 Input Object(AI/BI)

(1) On/Off Status

① Object-identifier: BI 1

② Object-name: On/Off Status

③ Present-Value: current value of the variable, read-only, indicating the current on/off status of the ODU

| Description | Value |
|-------------|-------|
| Off         | 0     |
| On          | 1     |

4 Inactive-text: Off

(5) Active-text: On

#### (2) Error Status

① Object-identifier: BI 2

② Object-name: alarm indication

③ Present-Value: current value of the variable, read-only, indicating whether the IDU has an error

| Description | Value |
|-------------|-------|
| No error    | 0     |
| Error       | 1     |

④ Inactive-text: No Error

(5) Active-text: Error

#### (3) Operating Mode

Object-identifier: Al 1
 Object-name: Mode

③ Present-Value: current value of the variable, read-only, indicating the current operating mode of the ODU

| Description    | Value |
|----------------|-------|
| Off            | 0     |
| Cool           | 2     |
| Heat           | 3     |
| Forced cooling | 4     |
| Mix-cooling    | 29    |
| Mix-heating    | 30    |

#### (4) Fan 1 Speed

Object-identifier: Al 2
 Object-name: Fan1

③ Present-Value: current value of the variable, read-only, indicating fan 1 speed of the ODU

#### (5) Fan 2 Speed

Object-identifier: Al 3
 Object-name: Fan2

③ Present-Value: current value of the variable, read-only, indicating fan 2 speed of the ODU

#### (6) Fan 1 Status

① Object-identifier: BI 3

2 Object-name: Fan1 Status

③ Present-Value: current value of the variable, read-only, indicating fan 1 status of the ODU

| Description | Value |
|-------------|-------|
| Off         | 0     |
| On          | 1     |

4 Inactive-text: Off

(5) Active-text: On

#### (7) Fan 2 Status

① Object-identifier: BI 4

2 Object-name: Fan2 Status

3 Present-Value: current value of the variable, read-only, indicating fan 2 status of the ODU

| Description | Value |
|-------------|-------|
| Off         | 0     |
| On          | 1     |

4 Inactive-text: Off

⑤ Active-text: On

#### (8) Outdoor Ambient Temperature

① Object-identifier: Al 4

2 Object-name: Ambient Temperature

③ Present-Value: current value of the variable, read-only, indicating the current outdoor ambient temperature

#### (9) Compressor 1 Frequency

① Object-identifier: AI 5

2 Object-name: Compressor 1 Freq

③ Present-Value: current value of the variable, read-only, indicating compressor 1 frequency of the ODU

#### (10) Compressor 2 Frequency

① Object-identifier: Al 6

2 Object-name: Compressor 2 Freq

③ Present-Value: current value of the variable, read-only, indicating compressor 2 frequency of the ODU

#### (11) Compressor 1 Status

① Object-identifier: BI 5

2 Object-name: Compressor 1 Status

③ Present-Value: current value of the variable, read-only, indicating compressor 1 status of the ODU

| Description | Value |
|-------------|-------|
| Off         | 0     |
| On          | 1     |

4 Inactive-text: Off5 Active-text: On

#### (12) Compressor 2 Status

① Object-identifier: BI 6

2 Object-name: Compressor 2 Status

③ Present-Value: current value of the variable, read-only, indicating compressor 2 status of the ODU

| Description | Value |
|-------------|-------|
| Off         | 0     |
| On          | 1     |

4 Inactive-text: Off5 Active-text: On

#### (13) Discharge Temperature of Compressor 1

① Object-identifier: Al 7

2 Object-name: Compressor 1 Discharge Temperature

③ Present-Value: current value of the variable, read-only, indicating compressor 1 discharge temperature of the ODU

#### (14) Discharge Temperature of Compressor 2

① Object-identifier: Al 8

② Object-name: Compressor 2 Discharge Temperature

③ Present-Value: current value of the variable, read-only, indicating compressor 2 discharge temperature of the ODU

#### (15) High Pressure

① Object-identifier: Al 9

② Object-name: High Pressure

③ Present-Value: current value of the variable, read-only, indicating high pressure of the ODU

#### (16) Low Pressure

① Object-identifier: AI 10

② Object-name: Low Pressure

 $\ensuremath{\Im}$  Present-Value: current value of the variable, read-only, indicating low pressure of the ODU

#### (17) Error Code

① Object-identifier: AI 11

② Object-name: Malfunction code

③ Present-Value: current value of the variable, read-only, indicating an error code of the ODU

| Bit                                                                   | Meaning                                              | Value                                                                                                    |
|-----------------------------------------------------------------------|------------------------------------------------------|----------------------------------------------------------------------------------------------------|
| Low byte of the error code + Bit 0 of the high byte of the error code | Error code table                                     | 0: No error 01-20: A0-AF, AH, AL, AP, AU 21-40: b0-bF, bH, bL, bP, bU 41-60: C0-CF, CH, CL, CP, CU 61-80: E0-EF, EH, EL, EP, EU 81-100: F0-FF, FH, FL, FP, FU 101-120: H0-HF, HH, HL, HP, HU 121-140: L0-LF, LH, LL, LP, LU 141-160: J0-JF, JH, JL, JP, JU 161-180: n0-nF, nH, nL, nP, nU 181-200: P0-PF, PH, PL, PP, PU 201-220: r0-rF, rH, rL, rP, rU 221-240: t0-tF, tH, tL, tP, tU 241-260: U0-UF, UH, UL, UP, UU Others: reserved |
| Bits 1–4 of the high byte of the error code                           | Error<br>segmentation                                | 0: indicates no segmentation<br>1–15: indicates error segmentations 1–15,<br>respectively, and adds details after the main error                                                                                                    |
| Bits 5–7 of the high byte of the error code                           | System error or<br>the ID of the<br>faulty component | 0: indicates a system error<br>1–7: indicates the ID of the faulty compressor,<br>fan, or EXV                                                                                                    |

For example, error code 693 is 0000001010110101 in binary, and can be divided to three sections as 000---010110101.

| Bit                                                                         | Binary section | Description                                                           |
|-----------------------------------------------------------------------------|----------------|-----------------------------------------------------------------------|
| Bits 5–7 of the high byte of the error code                                 | 000            | Low byte of the error code + Bit 0 of the high byte of the error code |
| Bits 1–4 of the high byte of the error code                                 | 0001           | Error segmentation 1                                                  |
| Low byte of the error<br>code + Bit 0 of the high<br>byte of the error code | 010110101      | Low byte of the error code + Bit 0 of the high byte of the error code |

Note: The example here is for demonstration purposes only, and does not exist.

Note: For error segmentations and system error or ID of the faulty component, refer to the corresponding manual of the ODU.

#### (18) T3

① Object-identifier: Al 12

② Object-name: T3

③ Present-Value: current value of the variable, read-only, indicating the T3 sensor temperature of the ODU

#### (19) Discharge Superheat

① Object-identifier: Al 13

2 Object-name: Exhaust Temperature

③ Present-Value: current value of the variable, read-only, indicating discharge superheat of the ODU

#### (20) Compressor 1 Current

1 Object-identifier: Al 14

② Object-name: Compressor 1 Current

③ Present-Value: current value of the variable, read-only, indicating compressor 1 current of the ODU

#### (21) Compressor 2 Current

① Object-identifier: AI 15

2 Object-name: Compressor 2 Current

③ Present-Value: current value of the variable, read-only, indicating compressor 2 current of the ODU

#### (22) ODU HP

① Object-identifier: AI 16

② Object-name: HP

③ Present-Value: current value of the variable, read-only, indicating the ODU HP

#### (22) EXV1

① Object-identifier: AI 17

② Object-name: EXV1

③ Present-Value: current value of the variable, read-only, indicating EXV 1 opening of the ODU

#### (23) EXV2

Object-identifier: Al 18
 Object-name: EXV2

3 Present-Value: current value of the variable, read-only, indicating EXV 2 opening of the ODU

#### (24) EXV3

Object-identifier: AI 19
 Object-name: EXV3

3 Present-Value: current value of the variable, read-only, indicating EXV 3 opening of the ODU

#### (25) EXV4

Object-identifier: Al 20
 Object-name: EXV4

③ Present-Value: current value of the variable, read-only, indicating EXV 4 opening of the ODU

#### (26) SV1

Object-identifier: BI 7
 Object-name: SV1

③ Present-Value: current value of the variable, read-only, indicating SV 1 status of the ODU

| Description | Value |
|-------------|-------|
| Off         | 0     |
| On          | 1     |

4 Inactive-text: Off

(5) Active-text: On

#### (27) SV2

① Object-identifier: BI 8

② Object-name: SV2

③ Present-Value: current value of the variable, read-only, indicating SV 2 status of the ODU

| Description | Value |
|-------------|-------|
| Off         | 0     |
| On          | 1     |

4 Inactive-text: Off5 Active-text: On

#### (28) SV3

① Object-identifier: BI 9

2 Object-name: SV3

③ Present-Value: current value of the variable, read-only, indicating SV 3 status of the ODU

| Description | Value |
|-------------|-------|
| Off         | 0     |
| On          | 1     |

4 Inactive-text: Off5 Active-text: On

#### (29) SV4

Object-identifier: BI 10
 Object-name: SV4

③ Present-Value: current value of the variable, read-only, indicating SV 4 status of the ODU

| Description | Value |
|-------------|-------|
| Off         | 0     |
| On          | 1     |

4 Inactive-text: Off5 Active-text: On

#### (30) SV5

Object-identifier: BI 11
 Object-name: SV5

③ Present-Value: current value of the variable, read-only, indicating SV 5 status of the ODU

| Description | Value |
|-------------|-------|
| Off         | 0     |
| On          | 1     |

4 Inactive-text: Off5 Active-text: On

#### (31) SV6

Object-identifier: BI 12
 Object-name: SV6

③ Present-Value: current value of the variable, read-only, indicating SV 6 status of the ODU

| Description | Value |
|-------------|-------|
| Off         | 0     |
| On          | 1     |

4 Inactive-text: Off5 Active-text: On

#### (32) SV7

① Object-identifier: BI 13

② Object-name: SV7

 $\ensuremath{\Im}$  Present-Value: current value of the variable, read-only, indicating SV 7 status of the ODU

| Description | Value |
|-------------|-------|
| Off         | 0     |
| On          | 1     |

4 Inactive-text: Off5 Active-text: On

#### (33) SV8

Object-identifier: BI 14
 Object-name: SV8

③ Present-Value: current value of the variable, read-only, indicating SV 8 status of the ODU

| Description | Value |
|-------------|-------|
| Off         | 0     |
| On          | 1     |

4 Inactive-text: Off

(5) Active-text: On

#### (34) SV8b

① Object-identifier: BI 15

② Object-name: SV8b

③ Present-Value: current value of the variable, read-only, indicating SV8b status of the ODU

| Description | Value |
|-------------|-------|
| Off         | 0     |
| On          | 1     |

4 Inactive-text: Off5 Active-text: On

### (35) SV9

Object-identifier: BI 16
 Object-name: SV9

③ Present-Value: current value of the variable, read-only, indicating SV 9 status of the ODU

| Description | Value |
|-------------|-------|
| Off         | 0     |
| On          | 1     |

4 Inactive-text: Off5 Active-text: On

### (36) ST1

Object-identifier: BI 17
 Object-name: ST1

③ Present-Value: current value of the variable, read-only, indicating ST 1 status of the ODU

| Description | Value |
|-------------|-------|
| Off         | 0     |
| On          | 1     |

4 Inactive-text: Off5 Active-text: On

### (37) ST2

Object-identifier: BI 18
 Object-name: ST2

③ Present-Value: current value of the variable, read-only, indicating ST 2 status of the ODU

| Description | Value |
|-------------|-------|
| Off         | 0     |
| On          | 1     |

4 Inactive-text: Off5 Active-text: On

### (38) ST3

① Object-identifier: BI 19

② Object-name: ST3

③ Present-Value: current value of the variable, read-only, indicating ST 3 status of the ODU

| Description | Value |
|-------------|-------|
| Off         | 0     |
| On          | 1     |

4 Inactive-text: Off5 Active-text: On

### (39) Electric Heater 1

Object-identifier: BI 20
 Object-name: Crank1

③ Present-Value: current value of the variable, read-only, indicating electric heater 1 status of the ODU

| Description | Value |
|-------------|-------|
| Off         | 0     |
| On          | 1     |

4 Inactive-text: Off5 Active-text: On

### (40) Electric Heater 2

Object-identifier: BI 21
 Object-name: Crank2

③ Present-Value: current value of the variable, read-only, indicating electric heater 2 status of the ODU

| Description | Value |
|-------------|-------|
| Off         | 0     |
| On          | 1     |

4 Inactive-text: Off

⑤ Active-text: On

## 2 Output Object(AO/BO)

(1) Emergency Stop

① Object-identifier: BO 1

2 Object-name: Emergency Stop

③ Present-Value: current value of the variable, write-only, indicating the ODU emergency stop command

| Description | Value |
|-------------|-------|
| Off         | 0     |
| On          | 1     |

4 Inactive-text: Inactive Emergency Stop

5 Active-text: Active Emergency Stop

This parameter will trigger the emergency stop logic of the ODU. For more information, refer to the relevant description of the ODU. If the ODU's emergency stop is triggered by using this parameter, the status needs to be released by this parameter. Otherwise, the ODU remains in the emergency stop status.

#### 2.2.1.4 COV Function Description

The Gateway provides COV services of Confirm and UnConfirm types.

If the BMS system of the upper computer subscribes to the COV service of the Confirm type of a variable, and the variable value changes, the Gateway sends a Notify packet to the upper computer, and the upper computer returns an ACK message to the Gateway.

If the BMS system of the upper computer subscribes to the COV service of the UnConfirm type of a variable, and the variable value changes, the Gateway sends a Notify packet to the upper computer, and the upper computer does not reply.

The COV service that the upper computer subscribes to has a lifetime, which is set on the upper computer.

### 2.3 Web Functions

The Gateway is embedded with a web server, which can be used to upgrade and configure the Gateway.

The default IP address of the Gateway is 192.168.1.8. In the address bar of the Chrome browser (\*4), enter "https://Gateway IP address" to open the web page of the Gateway (\*5).

Username: admin

Default password: 123AB@ab

Note: The password is case-sensitive.

\*4: Other browsers may be incompatible, preventing the Web function from working properly.

\*5:

- The PC and the Gateway need to be in the same network segment. For specific settings, consult relevant IT personnel.
- 2. The PC OS can be Windows 7 (32-bit or 64-bit) or later versions.
- 3. The resolution of the PC cannot be lower than 1600 x 900.
- 4. Chrome browser needs to be in 70.0 or any later version.

If the PC IP address is, for example, 192.168.1.100 and you enter "https://192.168.1.8" in the address bar of the Chrome browser, the following page will be displayed:

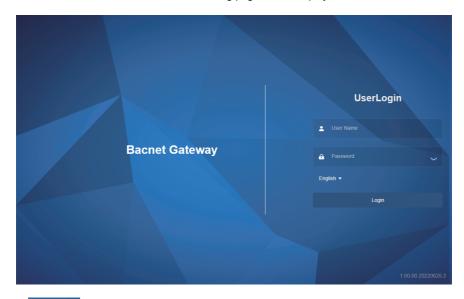

Click English ▼ to switch the language.

Note: The language selection uses your browser's cache. When the browser is changed or the browser cache is cleared, the default language is restored.

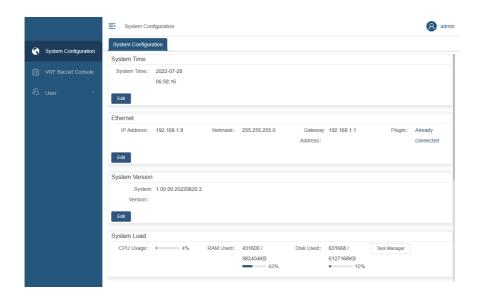

#### Web function list

| Level-1 function module | Level-2 function module | Remarks                                                                                      |  |
|-------------------------|-------------------------|----------------------------------------------------------------------------------------------|--|
|                         | System Time             | Changes the Gateway time.                                                                    |  |
|                         | Ethernet                | Changes the Gateway IP address.                                                              |  |
|                         | System Version          | Displays the Gateway version and upgrades the Gateway firmware.                              |  |
| System                  | System Load             | Displays the usage of the Gateway CPU and memory.                                            |  |
| Configuration           | Bacnet Configuration    | Configures the BACnet address and port, and enables or disables the debug mode of VRF units. |  |
|                         | Impedance matching      | Enable or disable impedance matching for buses.                                              |  |
|                         | System Operation        | Restarts the Gateway.                                                                        |  |
| VRF Bacnet Console      | 1                       | Verifies whether the BACnet function works normally.                                         |  |
| User                    | 1                       | Manages user accounts.                                                                       |  |

# 2.3.1 System Configuration

# 2.3.1.1 System Time

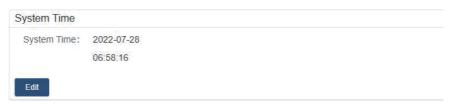

Click "Edit" to open the system time setting dialog box, and click the time area

© 2022-07-28 09:46:14 to open the system time change window. Change the time and click

"Submit".

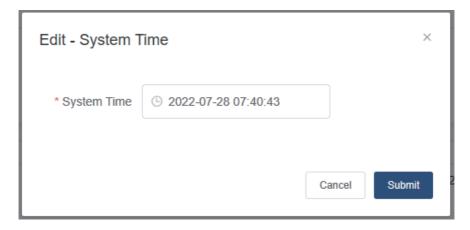

#### 2.3.1.2 Ethernet

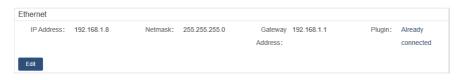

Click "Edit" to open the Ethernet setting dialog box. Enter the correct default gateway address, IP address, and subnet mask, and then click "Submit".

Note: After changing the IP address, you are advised to restart the Gateway. Otherwise, some functions will be unavailable.

Note: After you change the IP address, this page will be unavailable, and you need to log in again using the new IP address.

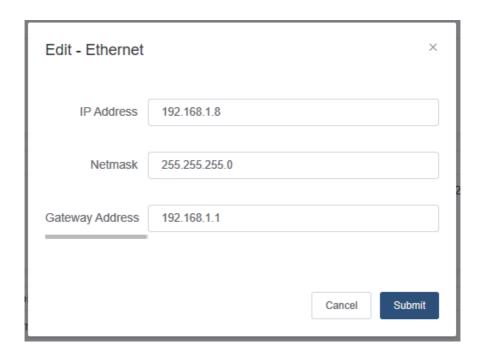

### 2.3.1.3 System Version

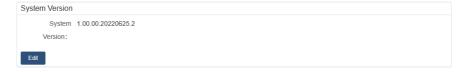

Click "Edit" in the pane, click "Select the file", and select the desired firmware. (If a correct file is selected, the selected firmware version will be displayed.) Confirm the version and select upgrade and restart or upgrade without restarting. If the file is incorrect, verification will fail and the system will indicate an error.

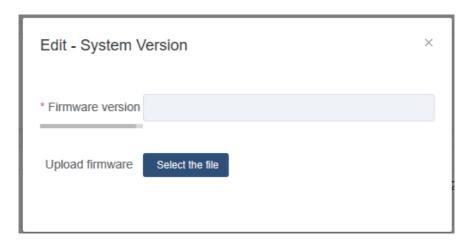

Note: It takes 2-3 minutes to verify an upgrade file. While a file is being verified, do not refresh the page. Wait for the verification to complete.

Upgrading firmware or restarting the gateway will not change the gateway's original settings.

#### 2.3.1.4 System Load

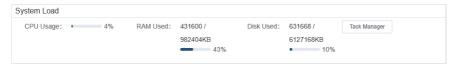

This pane displays the usage of the CPU, memory, and storage of the current device. You can click "Task Manager" to check relevant information about key processes.

#### 2.3.1.5 Bacnet Configuration

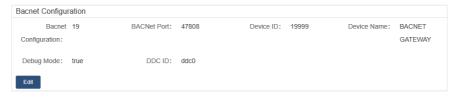

**Bacnet:** BACnet address (The default value is 19 and the value range is 2 to 400.)

**BACNet Port:** The default value is 47808 and the value range is 1 to 65534.

After the change, click "Submit" to save the configuration.

Debug Mode is enabled by default. When Debug Mode is enabled, you can check whether the BACnet function of the Gateway is normal on the **VRF Bacnet Console** page.

After the internal verification, be sure to disable Debug Mode.

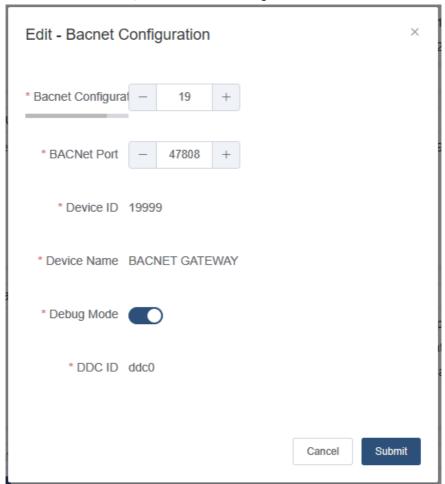

# 2.3.1.6 Impedance Matching

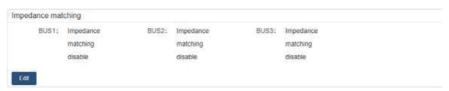

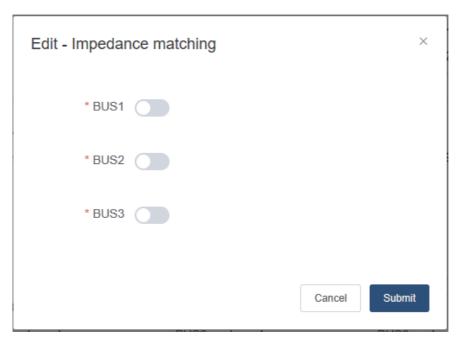

This pane displays the status of impedance matching. You can click "Edit" to enable or disable impedance matching for buses.

### 2.3.1.7 System Operation

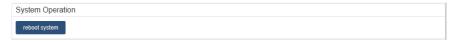

Click "reboot system" to soft reboot the gateway.

### 2.3.2 VRF Bacnet Console

VRF BACnet debugging: You can use the BACnet protocol to obtain the list of names and positions of devices on the BACnet after the current gateway changes the protocol. Position data is updated in real time.

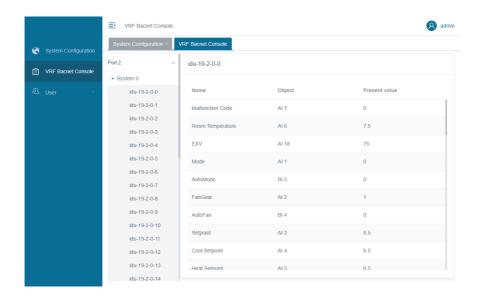

# 2.3.3 User

User management: You can add, delete, and modify web users.

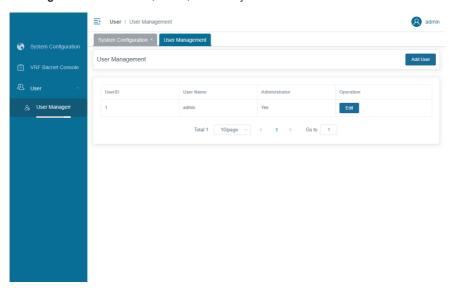

# 3 IP Address Resetting

If you forgot the IP address and cannot open the Gateway web page, do as follows to reset the IP address:

Power off the Gateway, and short circuit the X0Y0E and X1Y1E ports (connect the X ends together, the Y ends together, and the E ends together, respectively).

Power on the Gateway. When the running indicator blinks normally, the Gateway IP address is reset to 192.168.1.8.

# **4 Installation Instructions**

# **4.1 Product Introduction**

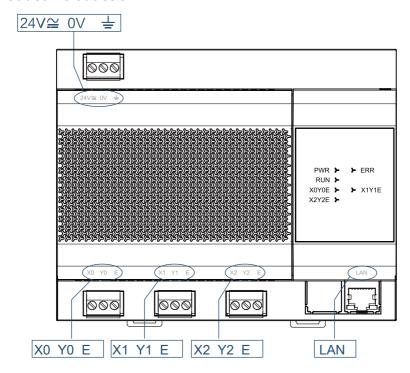

# **4.2 Product Dimensions**

Unit: mm

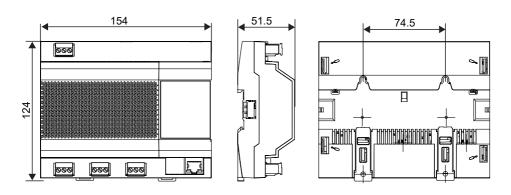

# 4.3 Installation Accessories

Please check that you have all the following parts.

| No. | Name                   | Quantity | Remarks                                     |
|-----|------------------------|----------|---------------------------------------------|
| 1   | Self-tapping screw     | 4        | ST4*20                                      |
| 2   | Plastic expansion pipe | 4        | For installing the controller onto the wall |
| 3   | 3-pin black terminal   | 3        | For communication                           |
| 4   | 3-pin gray terminal    | 1        | For connecting the power supply             |

# 4.4 Installation Method

# 4.4.1. Installing the Guide Rail

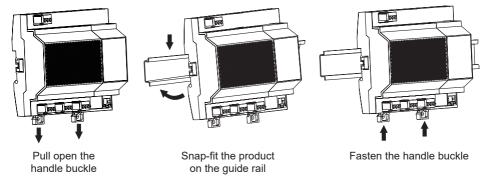

# 4.4.2. Mounting the Device on the Wall

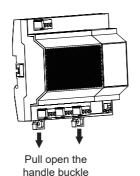

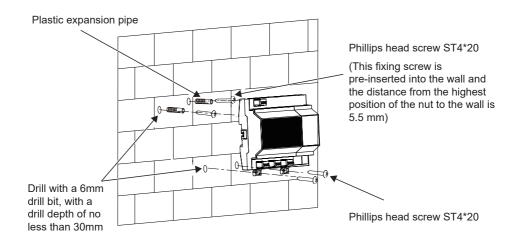

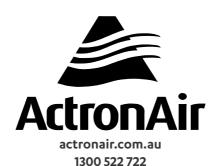